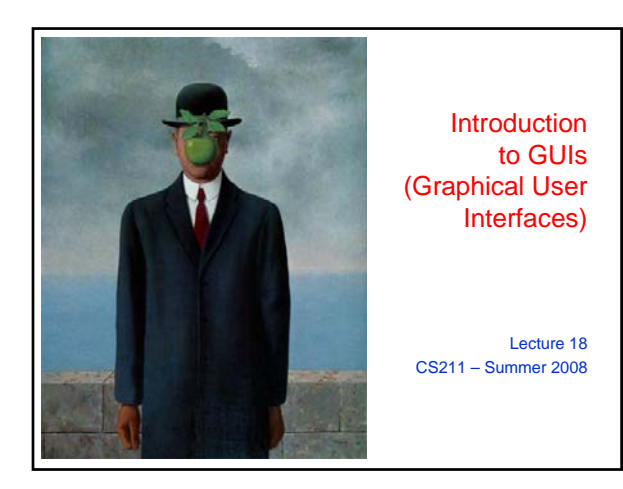

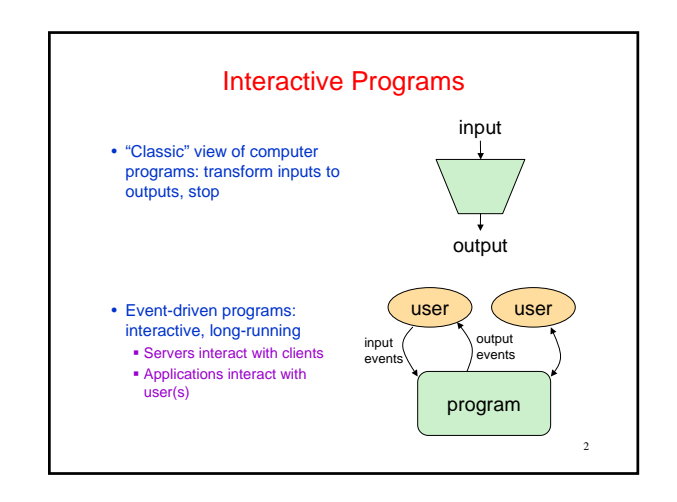

## **GUI Motivation**

- Interacting with a program
	- Program-Driven
	- Statements execute in sequential, predetermined order
	- Use keyboard or file I/O, but program determines when that happens Usually single-threaded
	- Event-Driven
	- Program waits for user input to activate certain statements
	- Typically uses a GUI (Graphical User Interface)
	- Often multi-threaded
- Design...Which to pick?
- Program called by another program?
- Program used at command line?
- Program interacts often with user?
- Program used in window environment?

• How does Java do GUIs? 4

#### Java Support for Building GUIs

- Java Foundation Classes
	- Classes for building GUIs
- Major components
- awt and swing
- Pluggable look-and-feel support
- Accessibility API
- Java 2D API
- Drag-and-drop Support
- 
- Our main focus: Swing Building blocks of GUIs Windows & components User interactions
	- Built upon the AWT (Abstract
	- Window Toolkit) Java event model
	-

• Internationalization

• Java's support for cross-platform GUIs is one of its main selling points

#### Java Foundation Classes

3

5

- y Pluggable Look-and-Feel Support
	- Controls look-and-feel for particular windowing environment
- E.g., Java, Windows, Motif, Mac
- Accessibility API
- Supports assistive technologies such as screen readers and Braille y Java 2D
	-
	- **Drawing**  $\blacksquare$  Includes rectangles, lines, circles, images, ...
- Drag-and-drop
	- Support for drag and drop between Java application and a native application
- Internationalization
	- Support for other languages

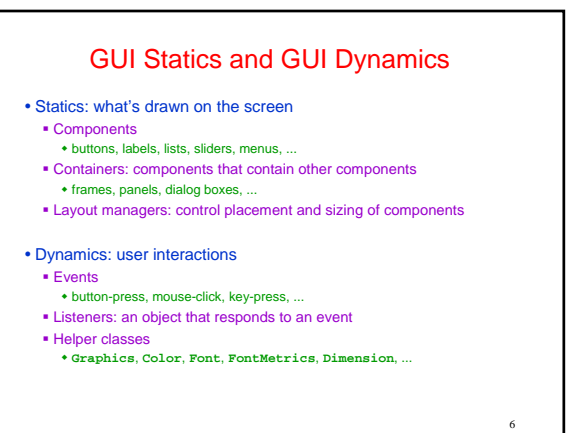

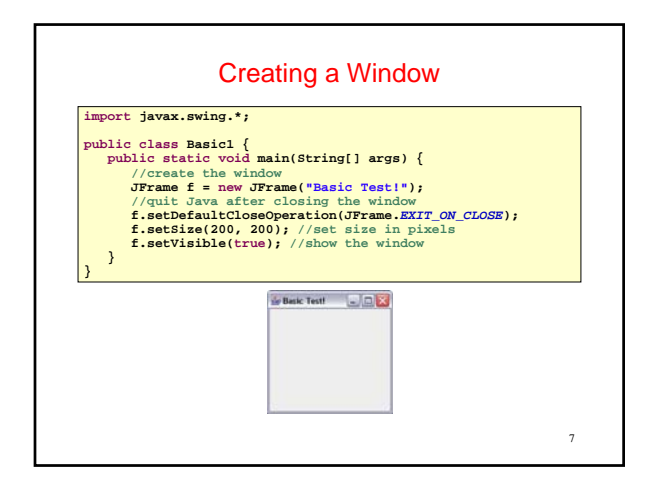

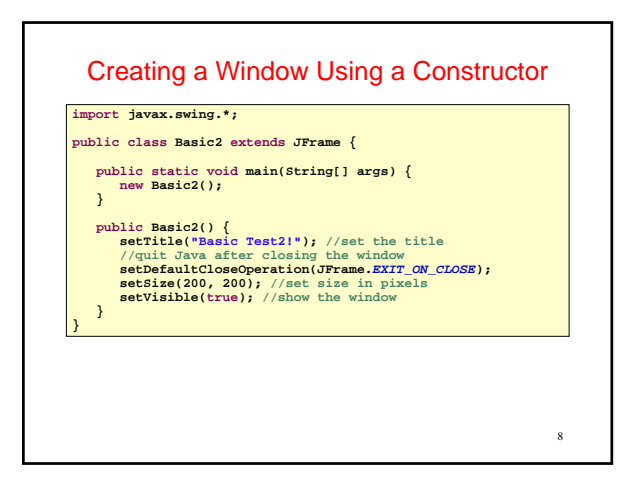

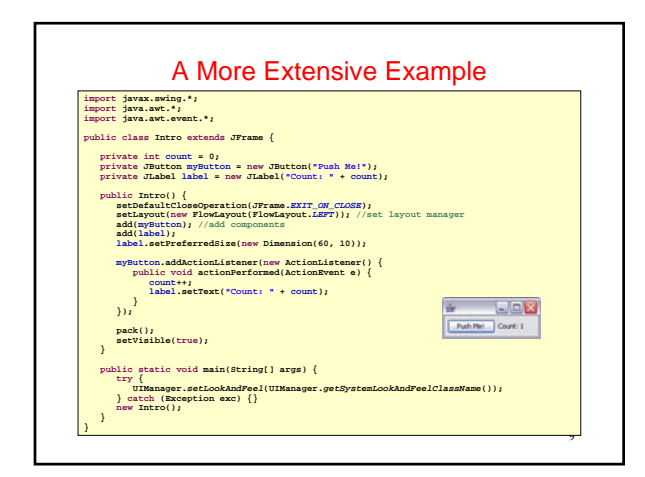

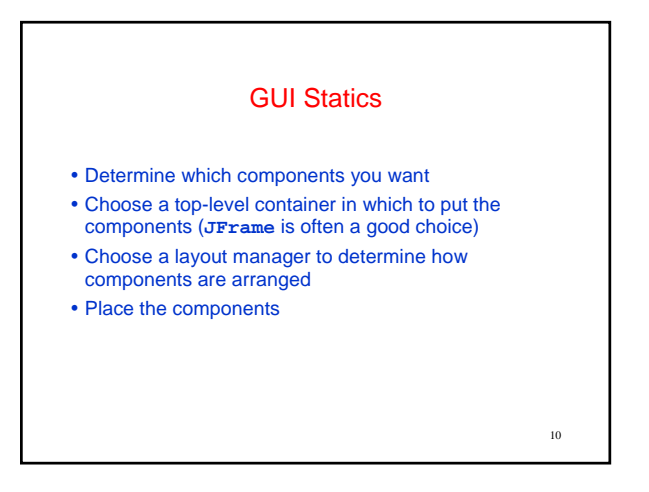

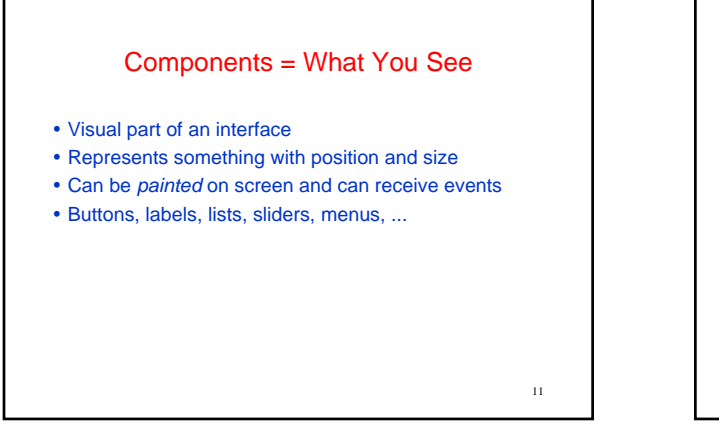

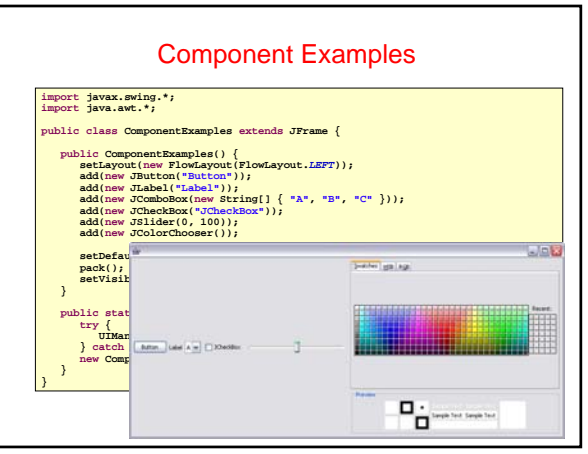

#### More Components

13

17

- **JFileChooser:** allows choosing a file
- y **JLabel**: a simple text label
- y **JTextArea**: editable text
- **JTextField:** editable text (one line)
- y **JScrollBar**: a scrollbar
- y **JPopupMenu**: a pop-up menu
- y **JProgressBar**: a progress bar
- Lots more!

#### 14 **Containers** y A container is a *component* that Can hold other components Has a *layout manager* • Heavyweight vs. lightweight A *heavyweight* component interacts directly with the host system **JWindow**, **JFrame**, and **JDialog** are heavyweight Except for these top-level containers, Swing components are mostly lightweight y There are three basic *top-level* containers **JWindow**: top-level window with no border **JFrame**: top-level window with border and (optional) menu bar **JDialog**: used for dialog windows • An important lightweight container **JPanel**: used mostly to organize objects within other containers

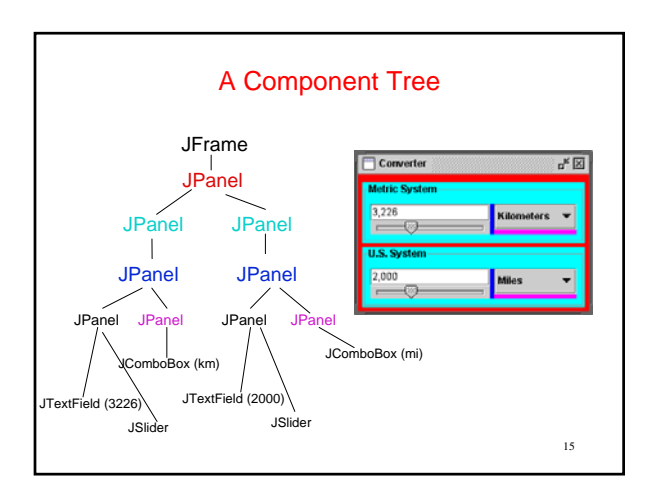

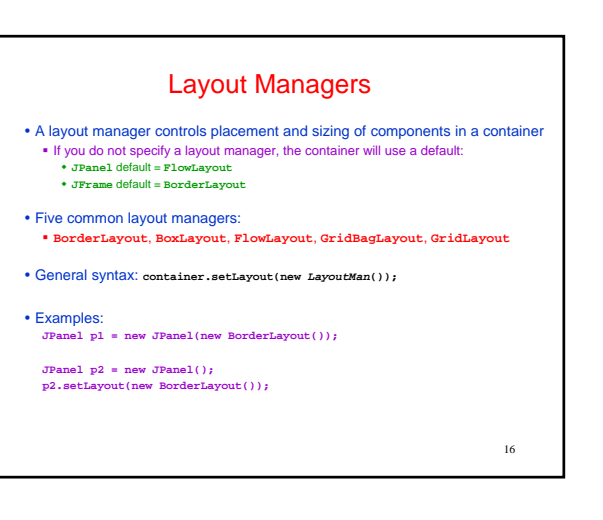

### Some Example Layout Managers y **FlowLayout** Components placed from left to right in order added When a row is filled, a new row is started Lines can be centered, left-justified or right-justified (see **FlowLayout** constructor) y **GridLayout** Components are placed in grid pattern (number of rows & columns specified in constructor) Grid is filled left-to-right, then top-to-bottom y **BorderLayout** Divides window into five areas: North, South, East, West, Center • Adding components **FlowLayout** and **GridLayout** use **container.add(component)**

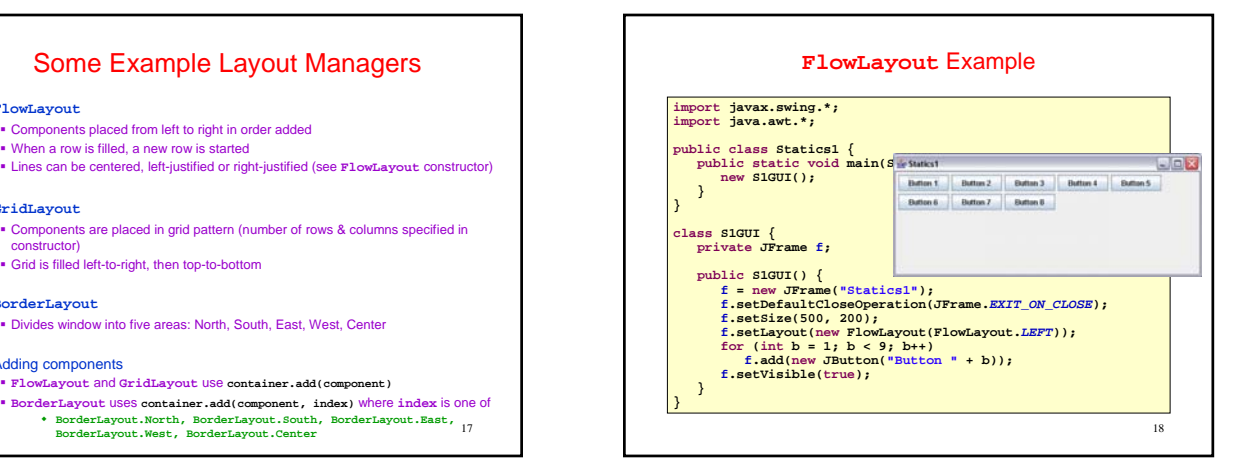

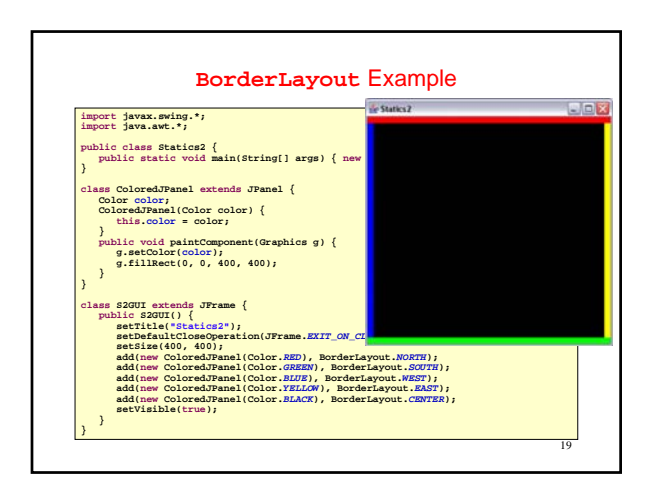

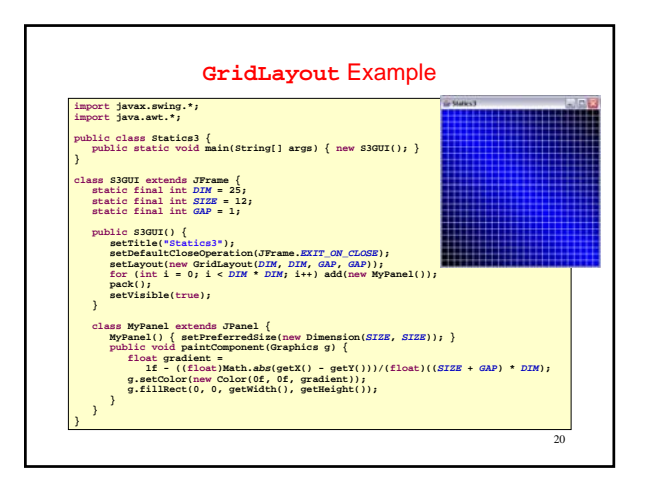

### More Layout Managers

- y **CardLayout**
	- Tabbed index card look from Windows
- y **GridBagLayout**
	- Most versatile, but complicated
- y Custom
	- Can define your own layout manager
	- But best to try Java's layout managers first...
- $\cdot$  Null

#### No layout manager

- Programmer must specify absolute locations
- 21 Provides great control, but can be dangerous because of platform

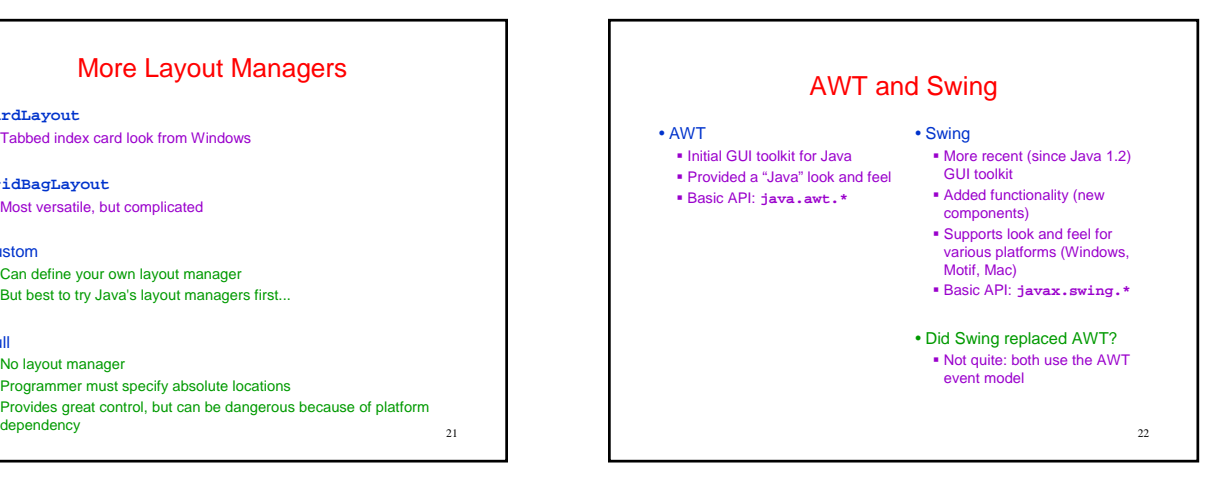

#### 23 Code Examples • Intro.java Button & counter • Basic1.java Create a window • Basic2.java Create a window using a constructor • Calculator.java Shows use of **JOptionPane** to produce standard dialogs • ComponentExamples.java Sample components • Statics1.java **FlowLayout** example • Statics2.java **BorderLayout** example • Statics3.java **GridLayout** example • LayoutDemo.java • Multiple layouts

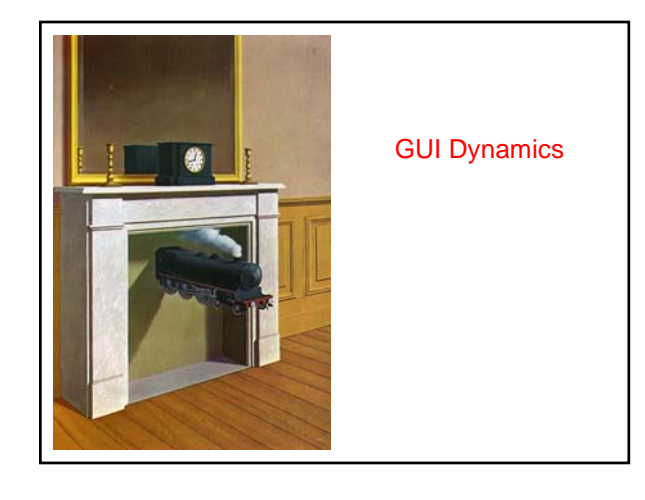

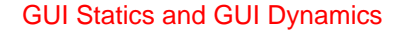

- Statics: what's drawn on the screen
- Components
- buttons, labels, lists, sliders, menus, ... Containers: components that contain other components
- frames, panels, dialog boxes, ...
- Layout managers: control placement and sizing of components

25

#### • Dynamics: user interactions

- Events
- button-press, mouse-click, key-press, ... Listeners: an object that responds to an event
- Helper classes
	- **Graphics**, **Color**, **Font**, **FontMetrics**, **Dimension**, ...

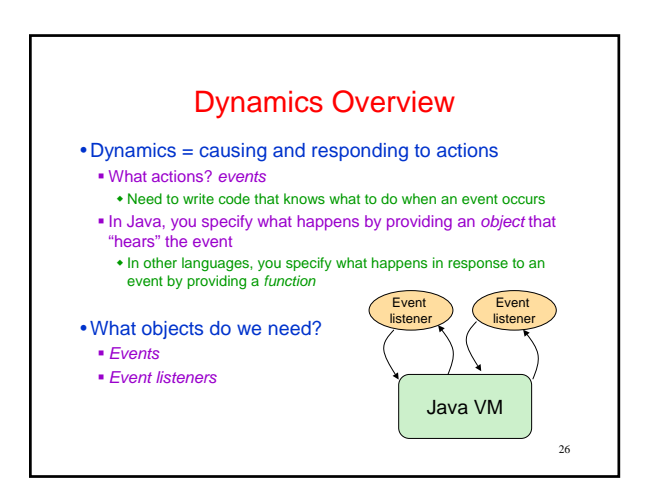

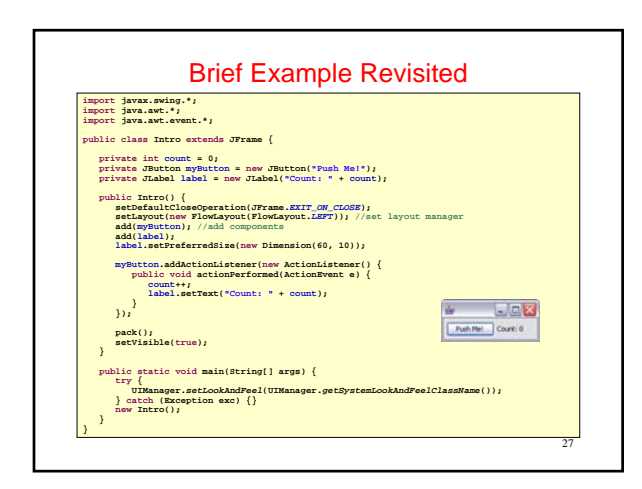

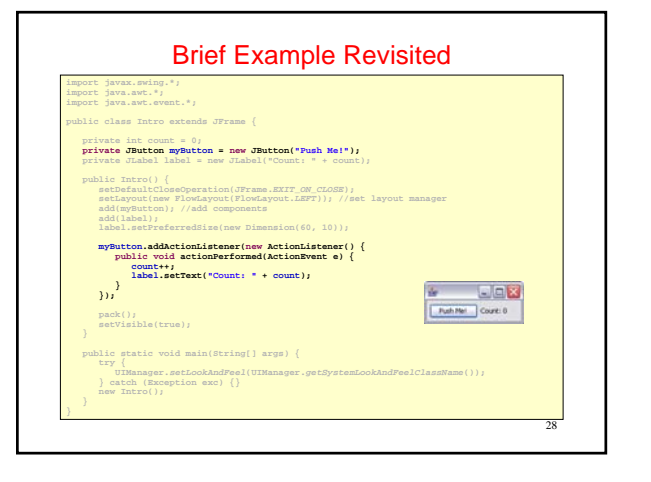

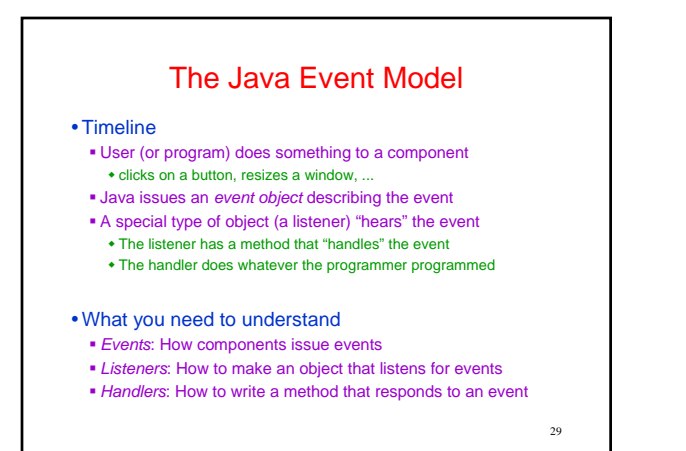

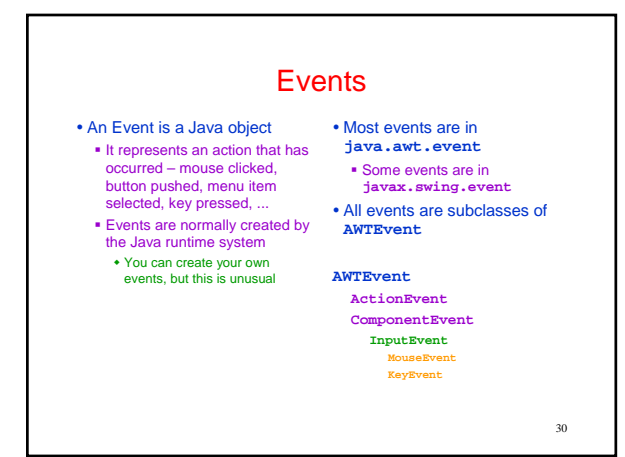

## Types of Events

- Each Swing Component can generate one or more types of events
	- The type of event depends on the component
		- Clicking a **JButton** creates an **ActionEvent**
		- Clicking a **JCheckbox** creates an **ItemEvent**
	- The different kinds of events include different information about what has occurred
		- All events have method **getSource()** which returns the object
		- (e.g., the button or checkbox) on which the Event initially occurred An **ItemEvent** has a method **getStateChange()** that returns an integer indicating whether the item (e.g., the checkbox) was *selected* or *deselected*

# Event Listeners

- y**ActionListener**, **MouseListener**, **WindowListener**, ...
- Listeners are Java interfaces Any class that implements that interface can be used as a listener
- To be a listener, a class must implement the interface Example: an **ActionListener** must contain a method **public void actionPerformed(ActionEvent e)**

32

### Implementing Listeners

- Which class should be a listener?
	- Java has no restrictions on this, so *any* class that implements the listener will work
- Typical choices
	- **Top-level container that contains whole GUI public class GUI implements ActionListener**
	-
	- Inner classes to create specific listeners for reuse **private class LabelMaker implements ActionListener**
	- Anonymous classes created on the spot **b.addActionListener(new ActionListener() {...});**

33

35

31

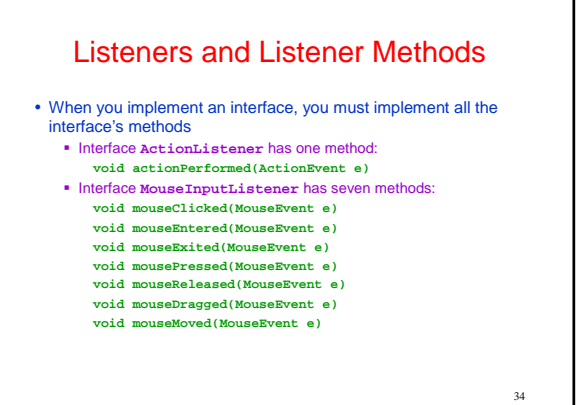

# Registering Listeners

- How does a component know which listener to use?
- You must *register* the listeners
	- This connects listener objects with their source objects
	- Syntax: **component.addTypeListener(Listener)**
	- You can register as many listeners as you like
- Example:

**});**

#### **b.addActionListener(new ActionListener() { public void actionPerformed(ActionEvent e) { count++;**

- **label.setText(generateLabel()); }**
	-

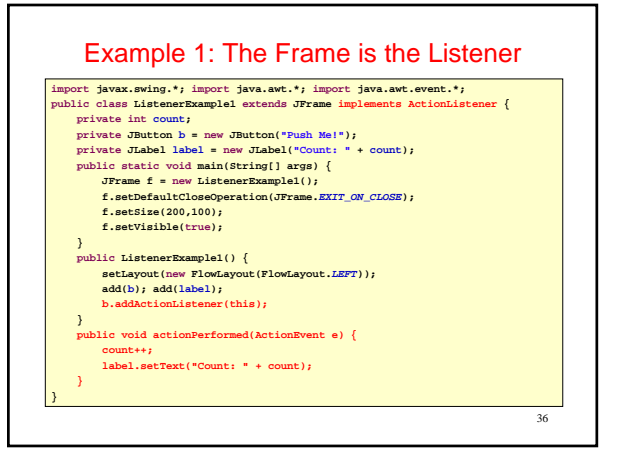

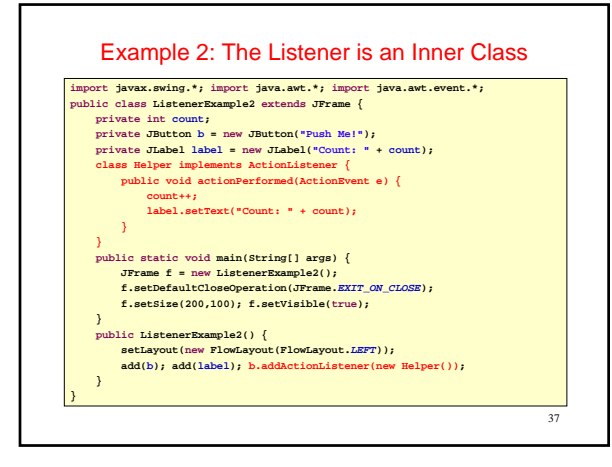

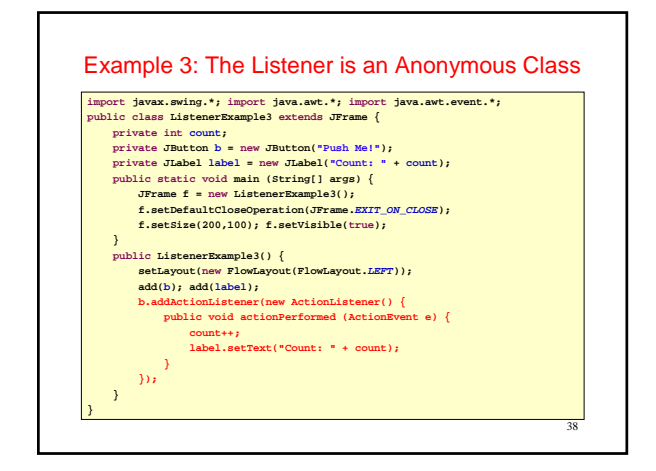

#### Adapters

- y Some listeners (e.g., **MouseInputListener**) have lots of methods; you don't always need all of them For instance, you may be interested only in mouse clicks
- y For this situation, Java provides *adapters*
	- An *adapter* is a predefined class that implements all the methods of the corresponding Listener Example: **MouseInputAdapter** is a class that implements all
	- the methods of interface **MouseInputListener** The adapter methods *do nothing*
	- To easily create your own listener, you *extend* the adapter
	- class, *overriding* just the methods that you actually need

### Using Adapters **import javax.swing.\*; import javax.swing.event.\*; import java.awt.\*; import java.awt.event.\*; public class AdapterExample extends JFrame { private int count; private JButton b = new JButton("Mouse Me!"); private JLabel label = new JLabel("Count: " + count); class Helper extends MouseInputAdapter { public void mouseEntered(MouseEvent e) { count++; label.setText("Count: " + count); } public static void main(String[] args) { JFrame f = new AdapterExample(); f.setDefaultCloseOperation(JFrame.EXIT\_ON\_CLOSE); f.setSize(200,100); f.setVisible(true); public AdapterExample() { setLayout(new FlowLayout(FlowLayout.LEFT)); add(b); add(label); b.addMouseListener(new Helper());**

# Notes on Events and Listeners • A single component can have many listeners • Multiple components can share the same listener Can use **event.getSource()** to identify the component that generated the event y For more information on designing listeners, see **http://java.sun.com/docs/books/tutorial/ uiswing/events/generalrules.html** • For more information on designing GUIs, see

**http://java.sun.com/docs/books/tutorial/ uiswing/**

41

39

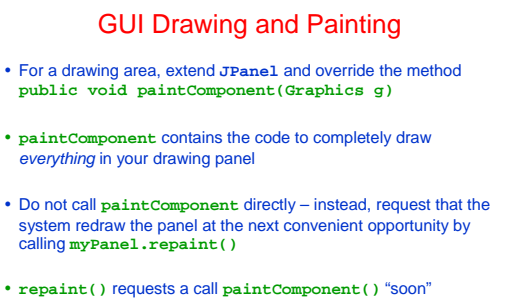

- **repaint(ms)** requests a call within ms milliseconds
	- Avoids unnecessary repainting 16ms is a good default value
	-

**} }**

40

## Java Graphics

- The Graphics class has methods for colors, fonts, and various
	- shapes and lines **setColor(Color c)**
	- **drawOval(int x, int y, int width, int height)**
	- **fillOval(int x, int y, int width, int height)**
	- **drawLine(int x1, int y1, int x2, int y2) drawString(String str, int x, int y)**
- Take a look at
	-
	- **java.awt.Graphics** (for basic graphics) **java.awt.Graphics2D** (for more sophisticated control)
	-
	- The 2D Graphics Trail: **http://java.sun.com/docs/books/tutorial/2d/index.html**

43